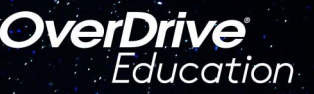

## The student reading app

Sora offers the ability for students to explore age-appropriate digital books from **The Salt Lake County Library**

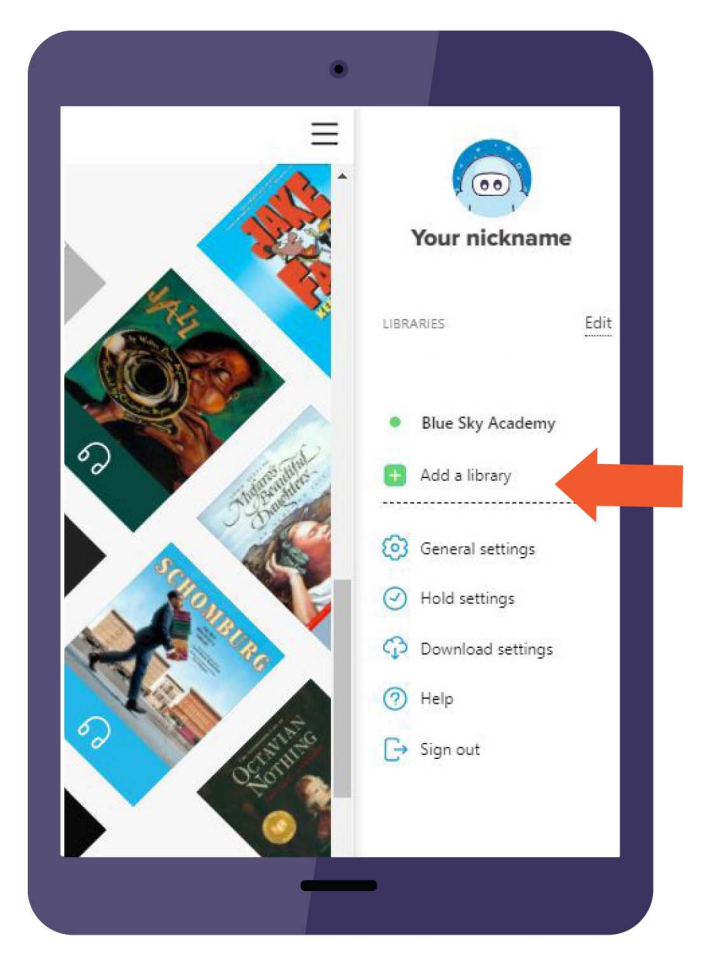

Here's how to access titles from the public library through Sora:

**1.** Install the Sora app from the Apple App Store or Google Play Store, or go to [soraapp.com.](https://soraapp.com/)

**2.** In Sora, enter your setup code **graniteut** and sign in with your student number and password.

**3.** Under your Profile, select **+** Add a library and enter **Salt Lake County Library Services.**

**4.** Click **Borrow** or **Place hold** on any title to be prompted to sign-in to the public library.

**5.** Select Granite School District from the dropdown menu and sign in again with your school student number and password.

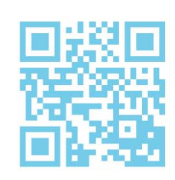

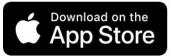

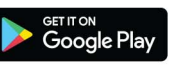